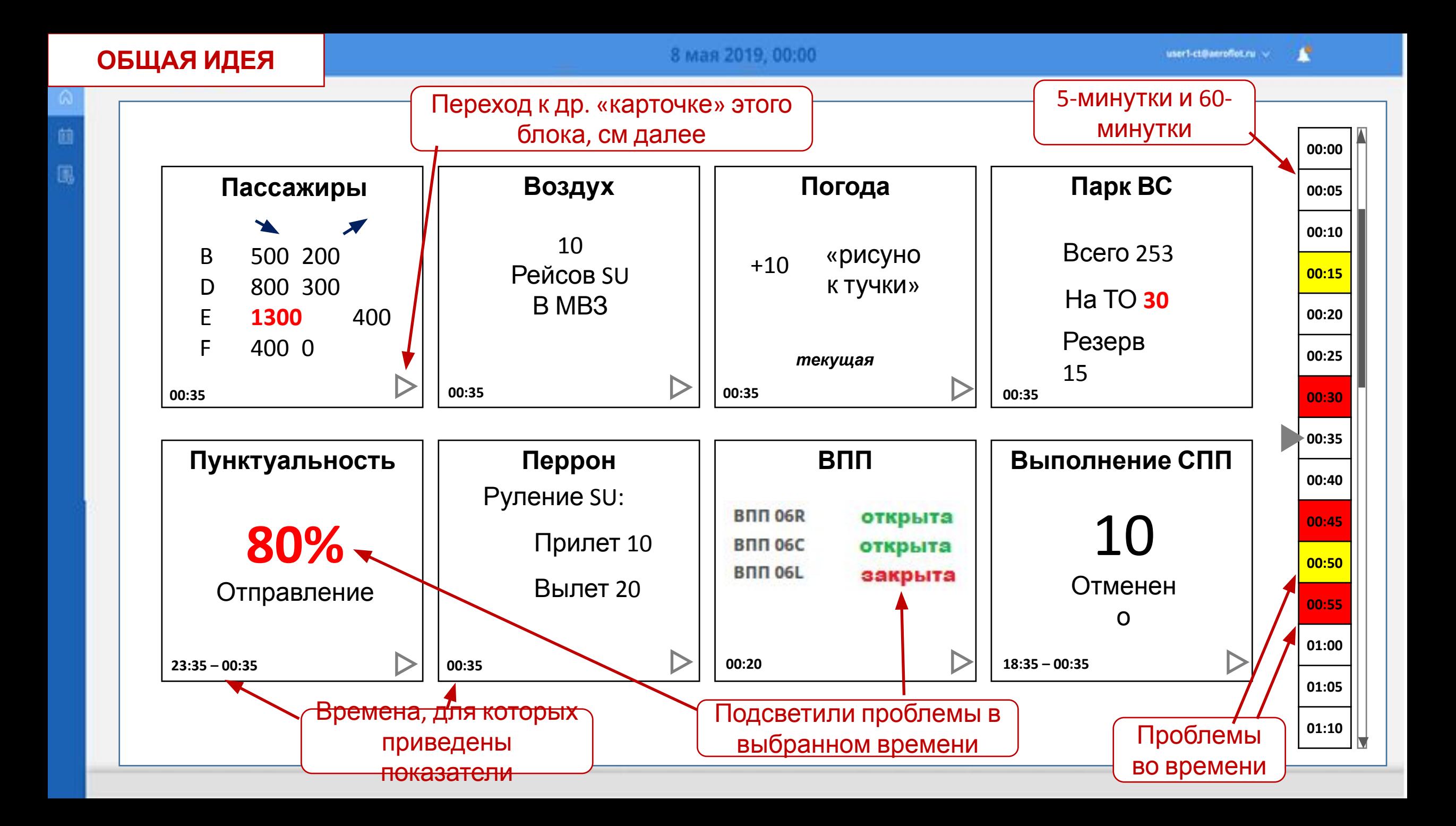

# **КАРТОЧКИ БЛОКОВ**

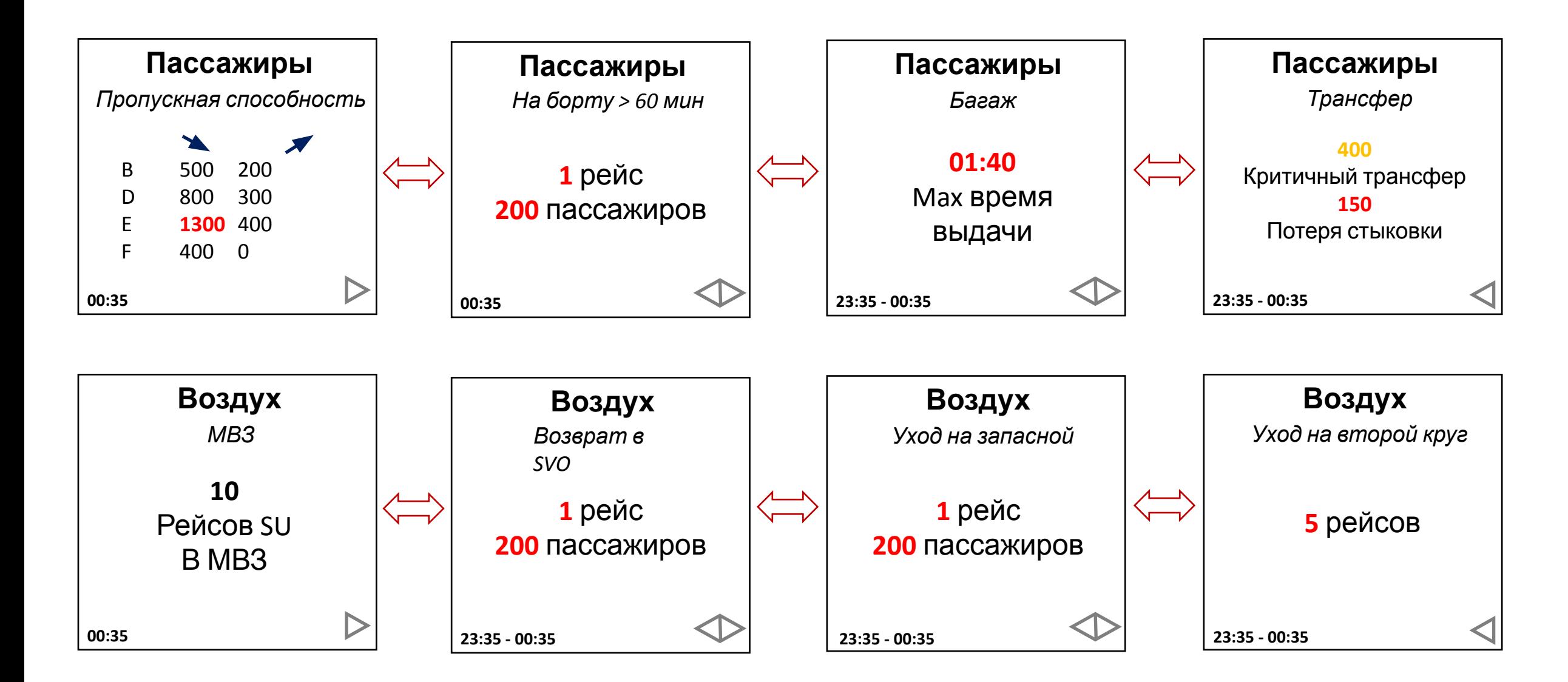

# **КАРТОЧКИ БЛОКОВ**

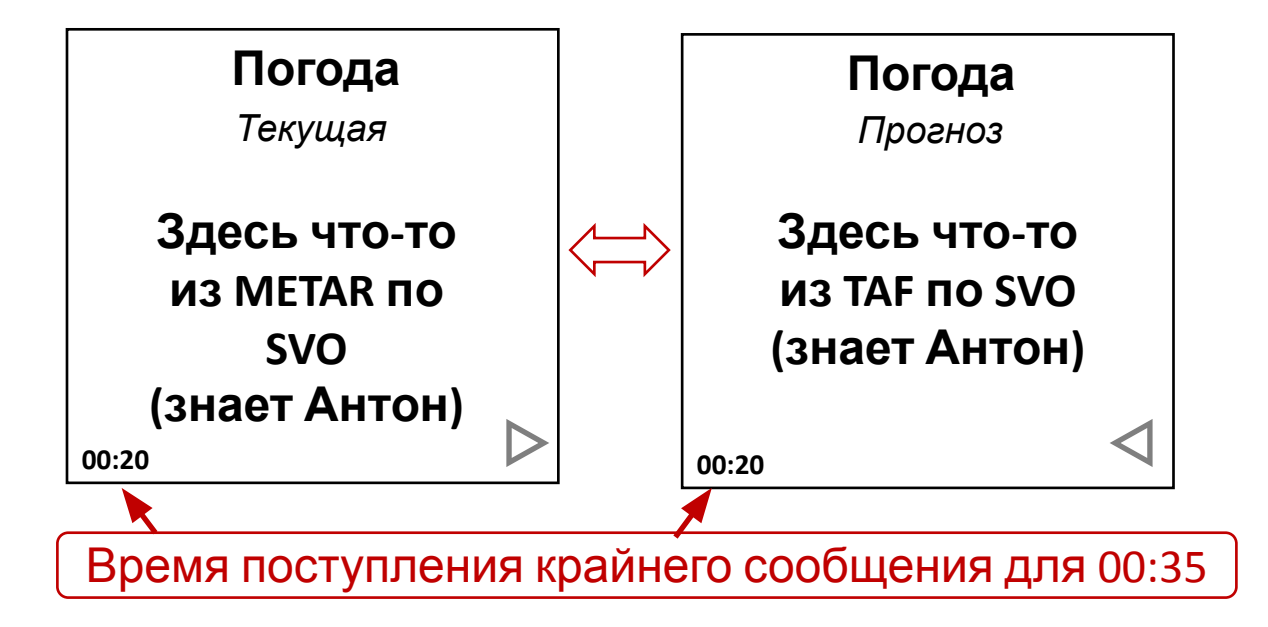

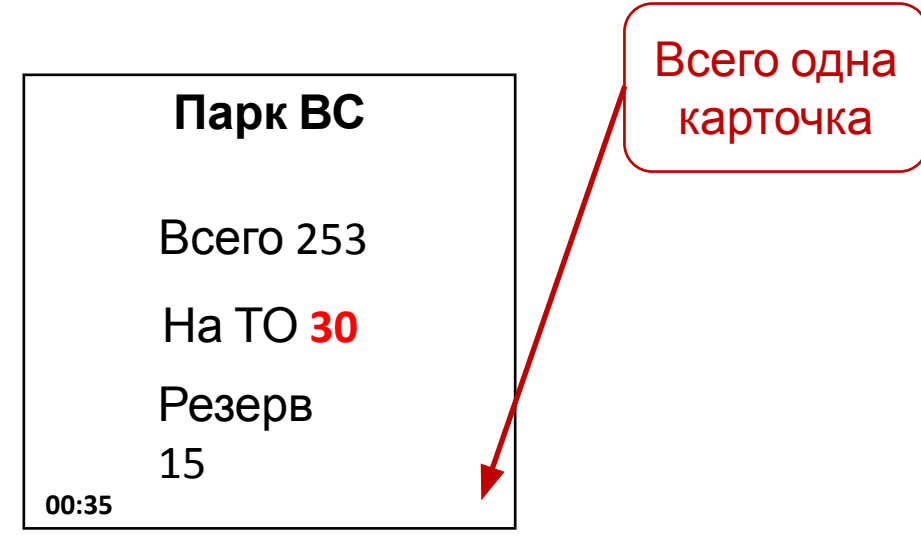

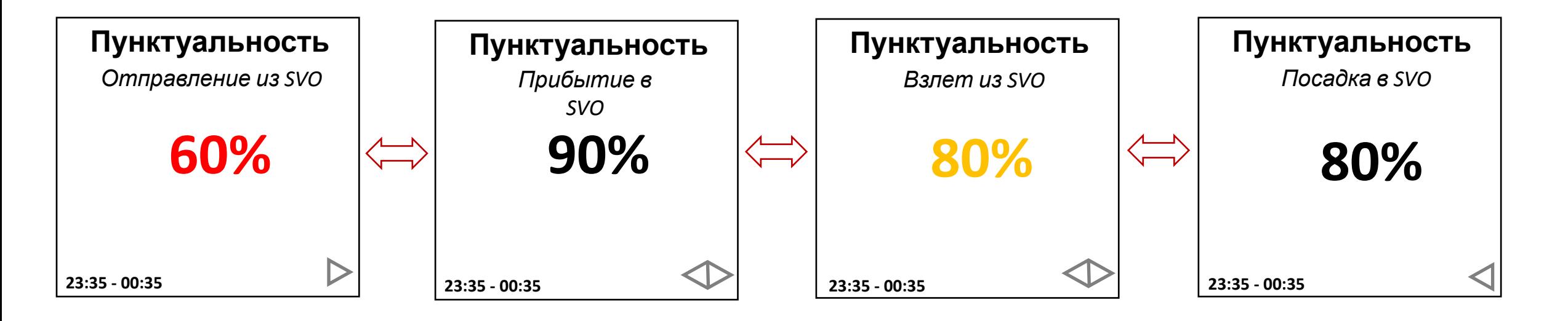

# **КАРТОЧКИ БЛОКОВ**

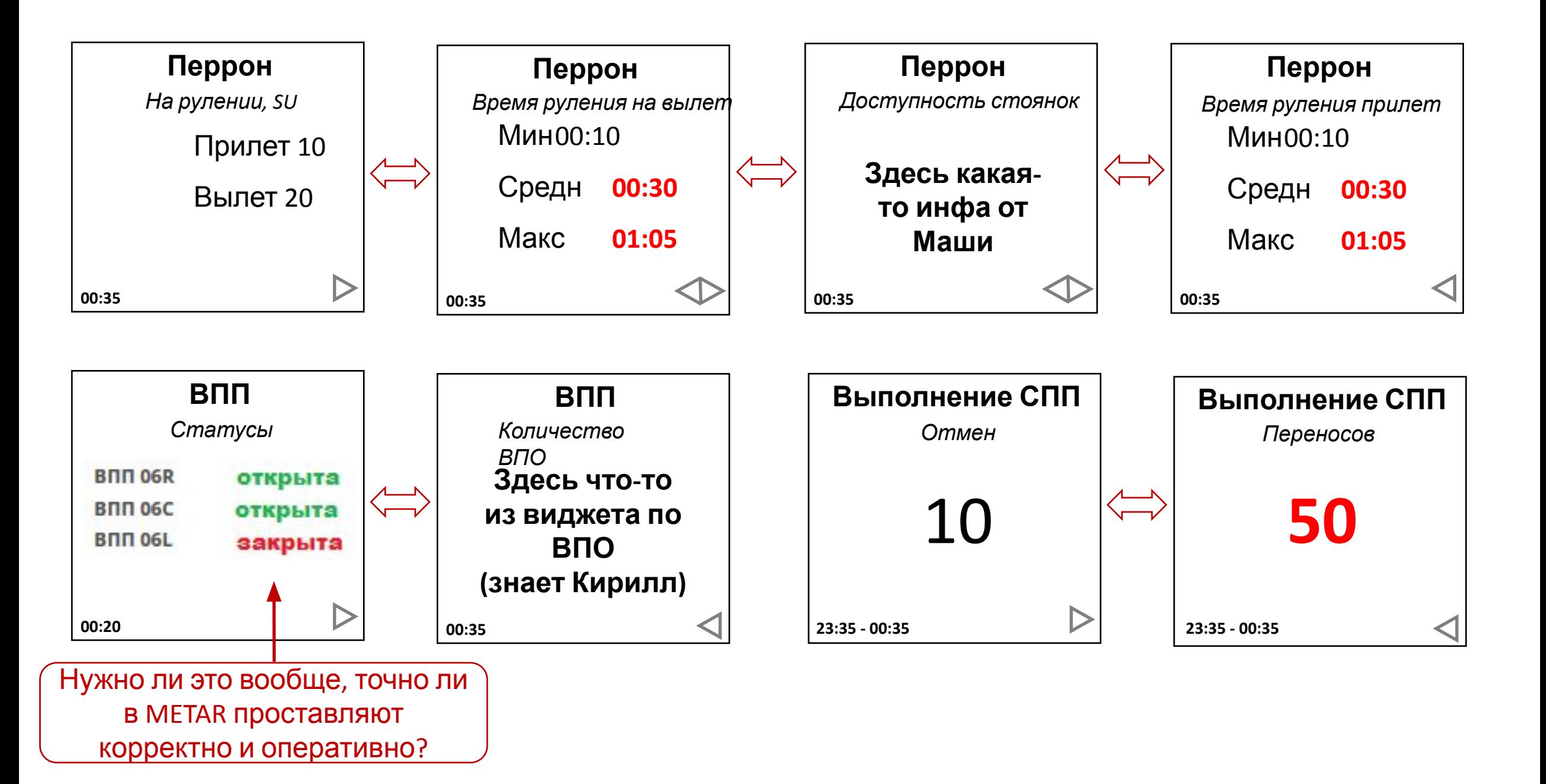

- Примерно по аналогии с виджетом ВПО
- Масштабирование «до 5 мин» и «до 60 мин»
- Прокручивается в рамках опер. окна Портала
- При клике все показатели «-1 уровня» пересчитываются
- Раскраска происходит (или не происходит) по
- настраиваемым алгоритмам

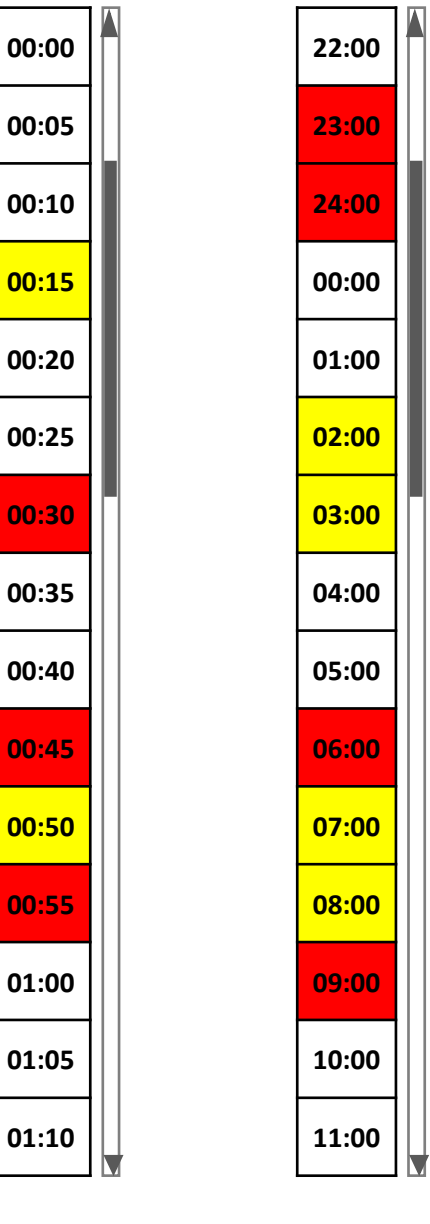

5 мин 60 мин

# $\mathbf{-1}$   $\Rightarrow$   $\mathbf{0}$   $\Rightarrow$   $\mathbf{1}$   $\Rightarrow$   $\mathbf{2}$

Создали **экземпляр** виджета «-1 уровня»

2 варианта «перейти»:

- Никуда не перейти, если при создании экземпляра не указали, куда хотим перейти
- Перейти в окно 0 уровня (здесь аккуратно должно обрабатываться наличие/доступность этого окна

у выбранного пользователя)

**!!** С одного блока переходим в 1 окно, показатели не кликабельны, в таблицы не переходим

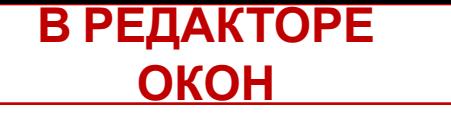

(Пред)Настраиваем:

- Длины временнЫх промежутков (например 23:35-**00:35** (1 час) или 06:35-**00:35** (6 часов))
- Все стандартные переменные (на борту > N минут и т.д.)
- Пороговые значения (локальные, м.б. часть унаследуется глобальных)
- Шкалу времени виджета
- Куда переходим (или не переходим)

#### **АЛГОРИТМЫ**

• Алгоритмы показателей – в точности алгоритмы показателей (соответствующих) виджетов 0-го

## уровня

B

D

E

E

Всего

МВЛ/ВВЛ

 $J/W/Y$ 

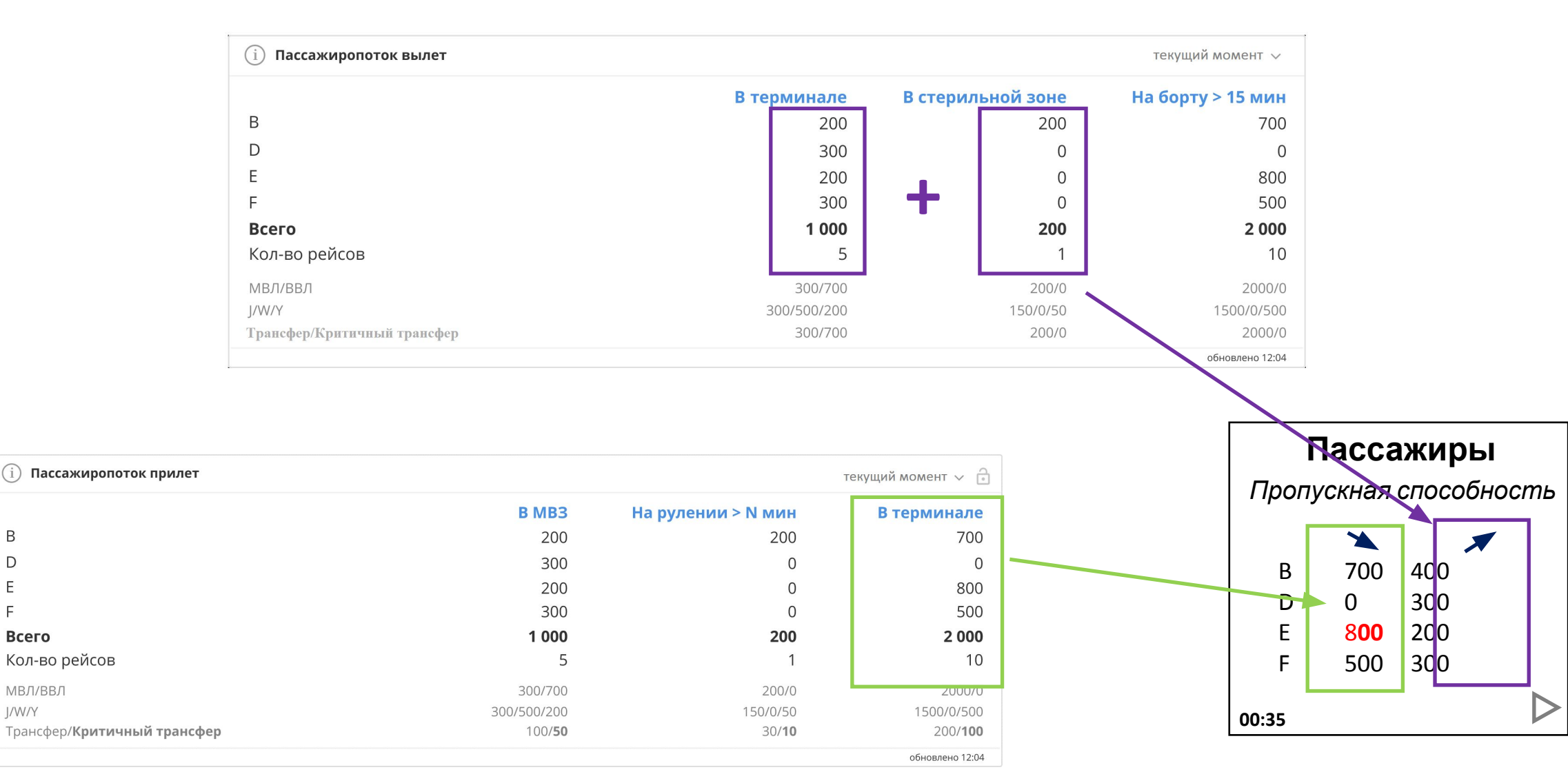

• Пороговые значения в «карточках» - обычные превышения (красная, желтая, зеленая

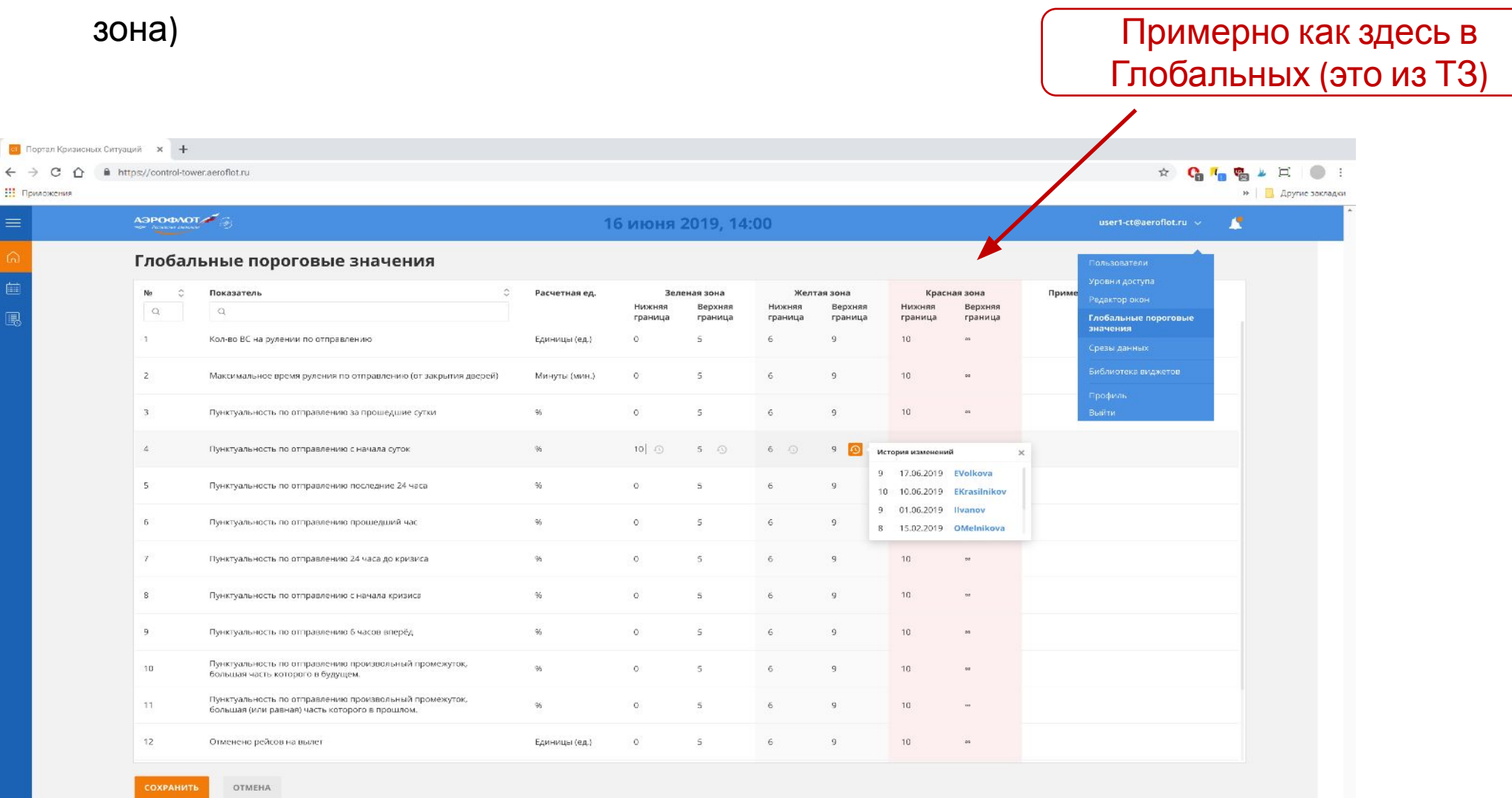

## **АЛГОРИТМЫ**

• Для каждого блока определяется наиболее «проблемная» карточка – она отображается выше остальных

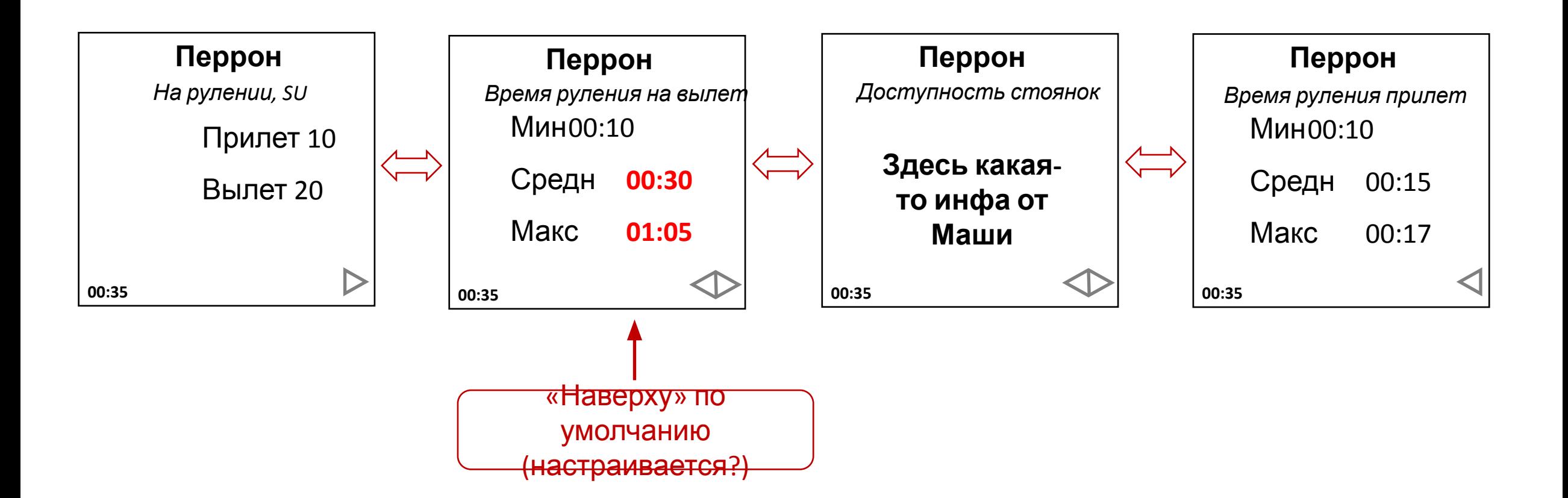

**!!** Приоритет отображения «наверху» фиксируется какой-нибудь интуитивной формулой в паспорте

## **АЛГОРИТМЫ**

Подсветка шкалы времени (самое интересное)

• Для каждого блока **(на основании всех карточек)** формируется **«оценка ситуации»**, например от

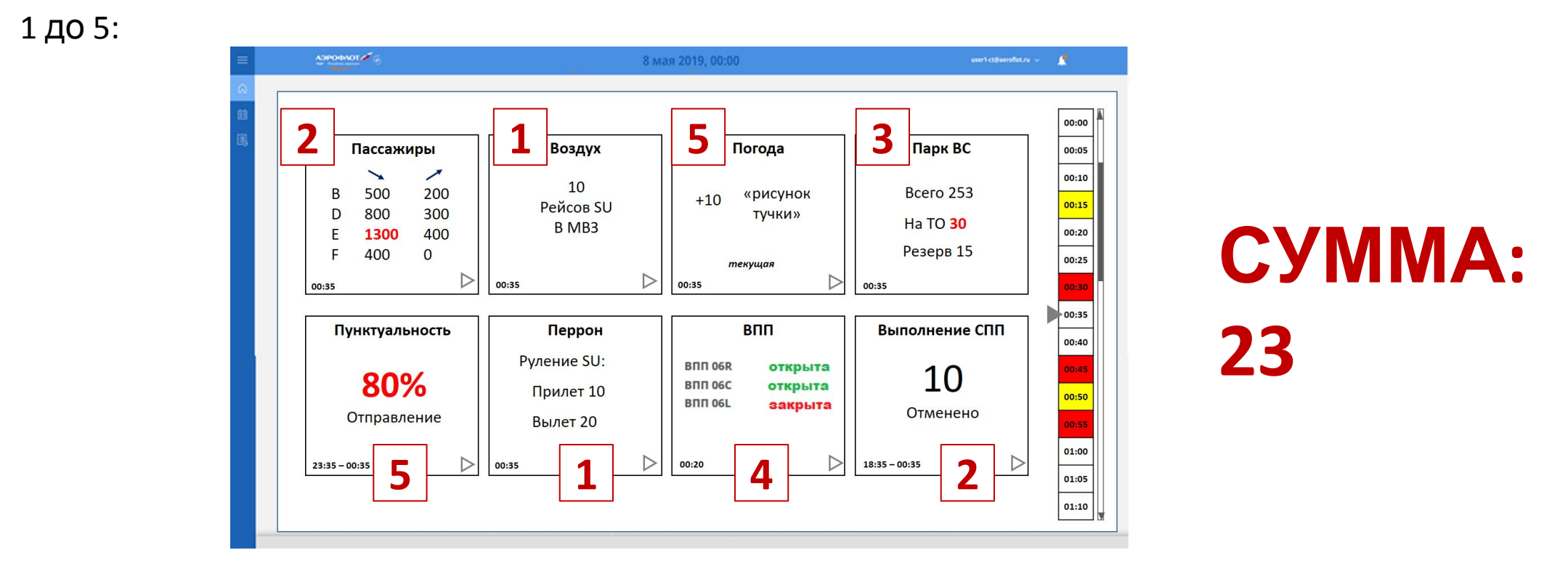

**ТАК ПУСТЬ:** От 0 до 25 ячейка на шкале белая, от 26 до 35 желтая, от 36 до 40 красная. (пороги в Редакторе окон настраиваются)

**ИЛИ ТАК:** Пусть из 8 блоков нам интересны k (k=0,…,8). Тогда от 0 до 3k ячейка на шкале белая, от 3k+1 до 4k желтая, от 4k+1 и выше красная